# **NHS 2100 Wireless Nursecall System User Guide**

The NHS 2100 Nursecall system has been designed to work in conjunction with the 3002 NC nurse call transmitter, the system can identify 999 different transmitters. Once a call has been received by the system it can only be cancelled by going to the originating transmitter and pressing the cancel button. Each transmitter has 4 different levels of priority and each transmitter can have a location and description text associated with it.

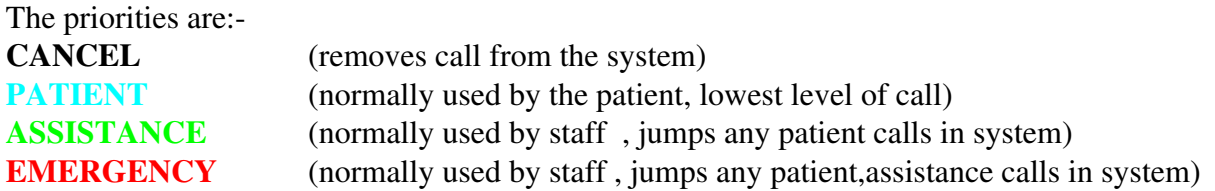

# **DISPLAY**

The NHS uses a 17inch monitor to display details of any received calls including its identity number location and description.

## **SOUND**

Each level of call has a unique associated sound, levels of call can be identified from the sound.

# **POWER SUPPLY**

The system will detect mains power failures and display them accordingly also a backup battery will allow the system to continue to operate during a mains failure. when in standby mode the monitor can be set to turn off until the unit receives an alarm call and will remain on until all calls are cancelled to conserve energy.

## **LOW BATTERIES**

The system will monitor the 3002 NC transmitter battery levels and display any it receives.

## **BROKEN LEADS**

The system will monitor the 3002 NC transmitters for broken patient call leads and displays any it receives.

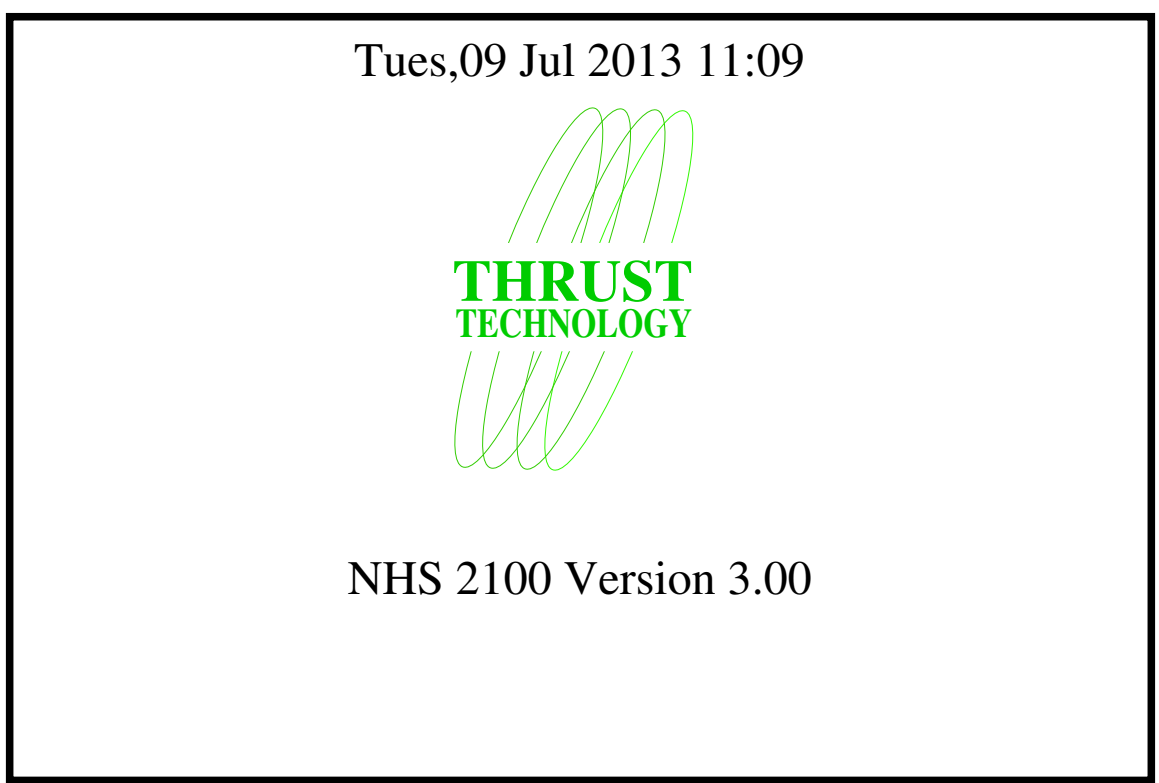

When in standby mode the system will display a screen similar to above. There are currently no calls in the system and the unit has no transmitter faults to report.

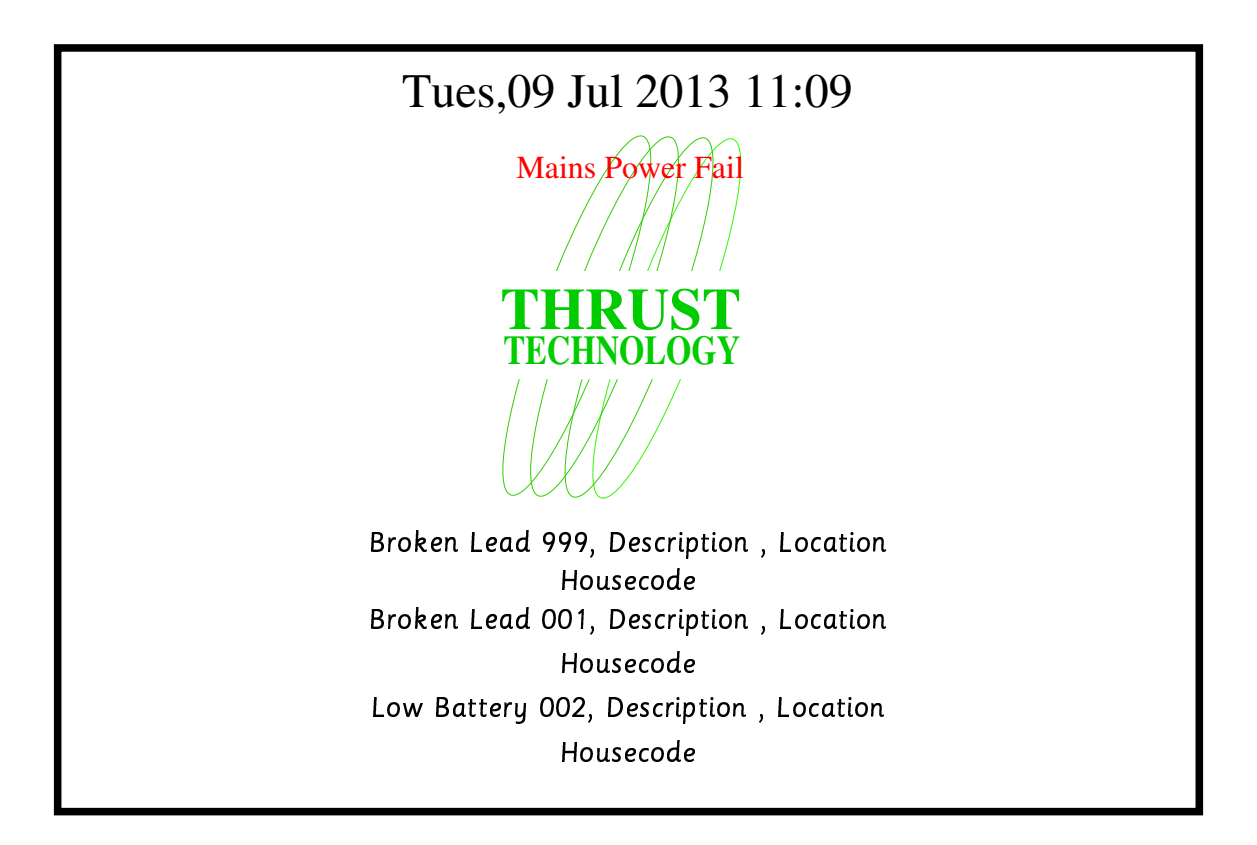

When in standby mode the system will display any errors in a screen similar to above. The unit stores up to 500 errors but will only display up to 3 on the standby screen. Please note that the Description, Location, and housecode text can be changed. A Mains power fail will be displayed as above please note when in standby mode the monitor can be set to turn off until the unit receives an alarm call and will remain on until all calls are cancelled.

**Nhs2100 Operational Modes (Active Screen)**

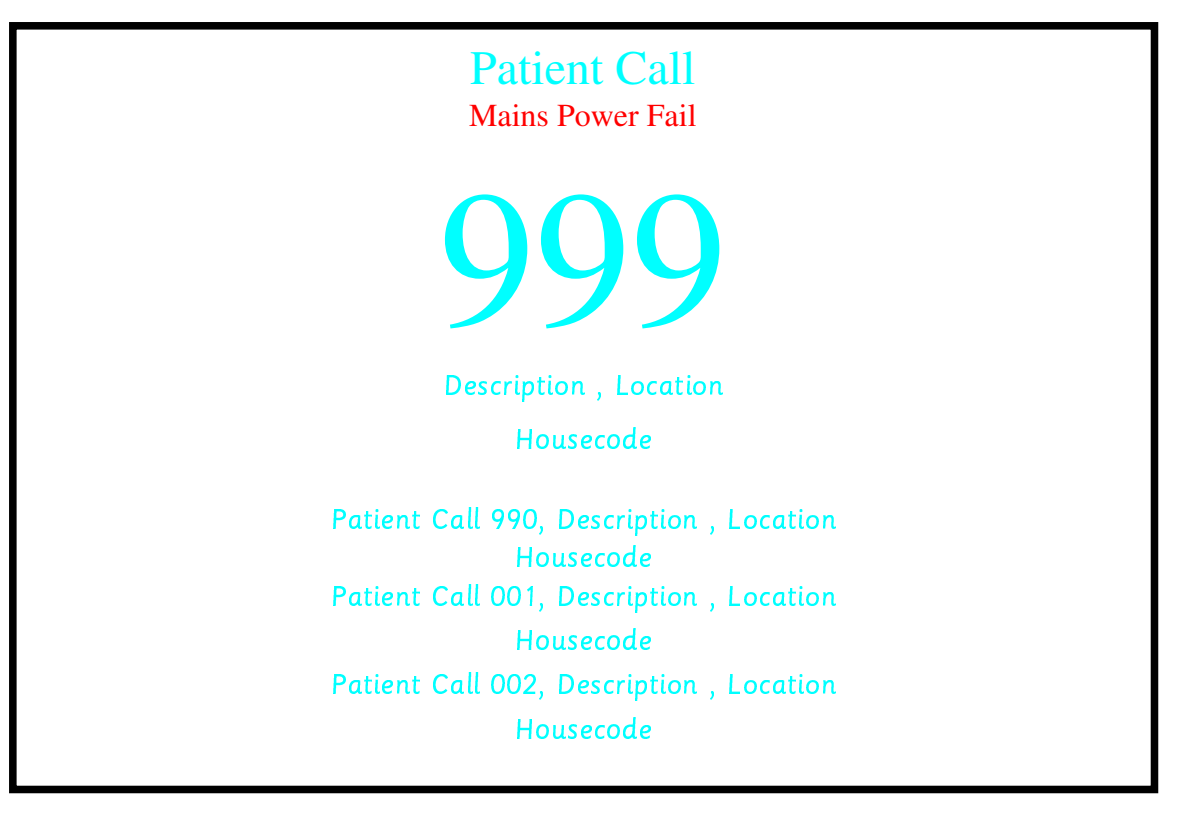

When in active mode the top call in the system will be shown as a large 3 digit number as well as its description, location and housecode see above, the next 3 calls in the system will also be shown. If a higher priority call is received it will jump to the top call in the system. The priorities are Patient, Assistance, **Emergency** 

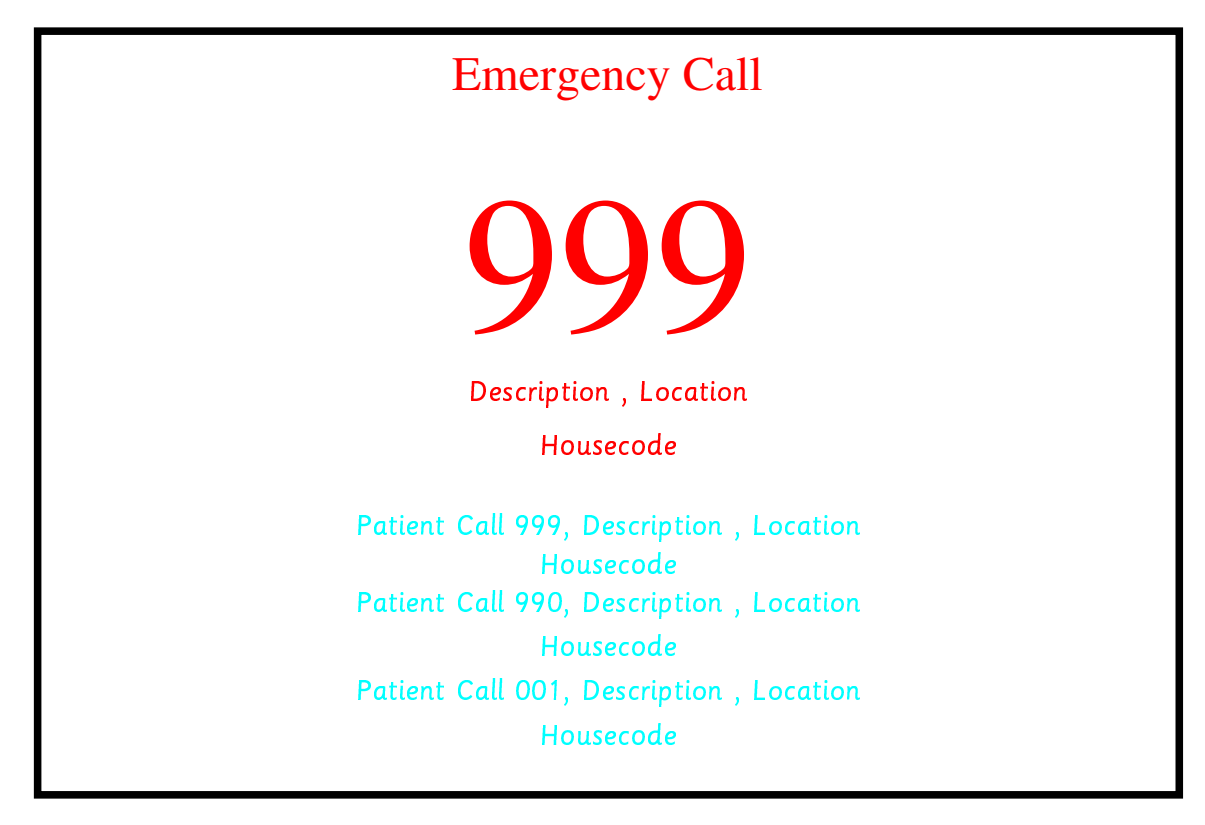

Above shows that the system has received an emergency call which has been promoted to the top call all other calls will be moved down to make way for the new call. The sound will also change to reflect the change of priority.

To enter the User Configuration Screen connect a USB keyboard to one of the USB connectors on the left hand side of the unit and press the Enter key, you will see a screen similar to below.

Enter a 4 Digit Password - - - -

Press keys 1,2,3,4 in sequence (default password) You will now be presented with a screen similar to below

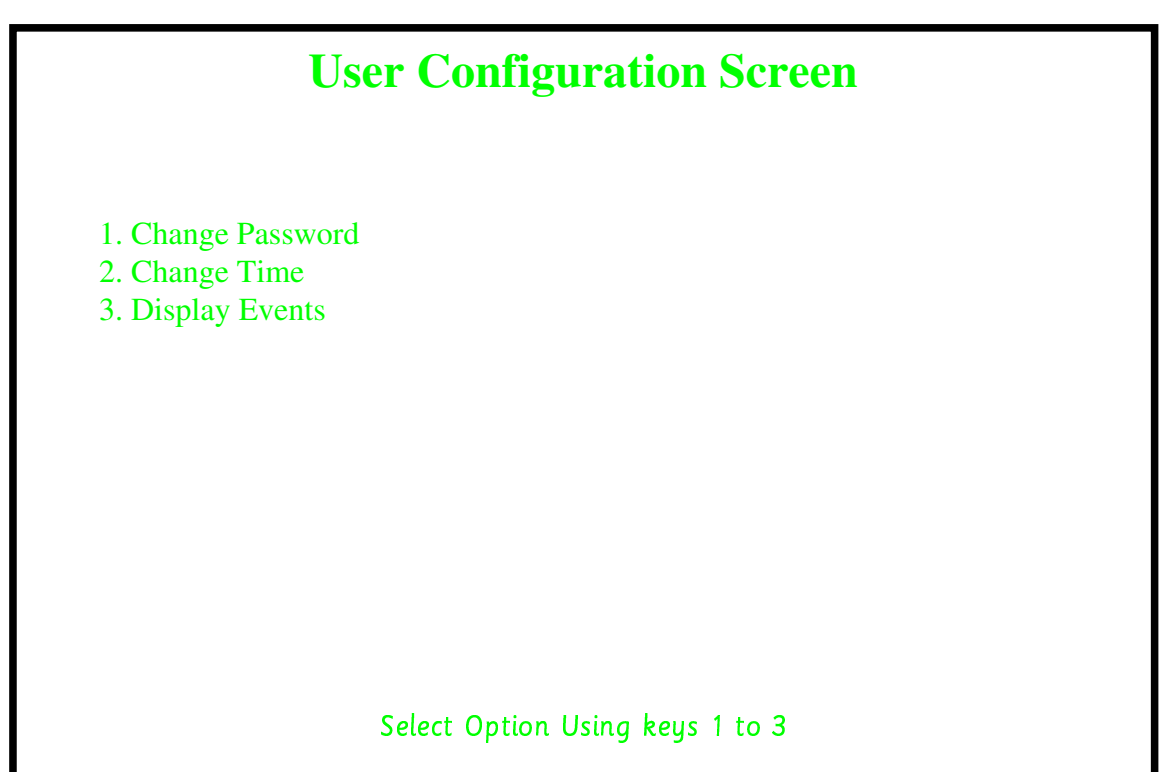

After Selecting Option **1 (change password)** You will now be presented with a screen similar to below

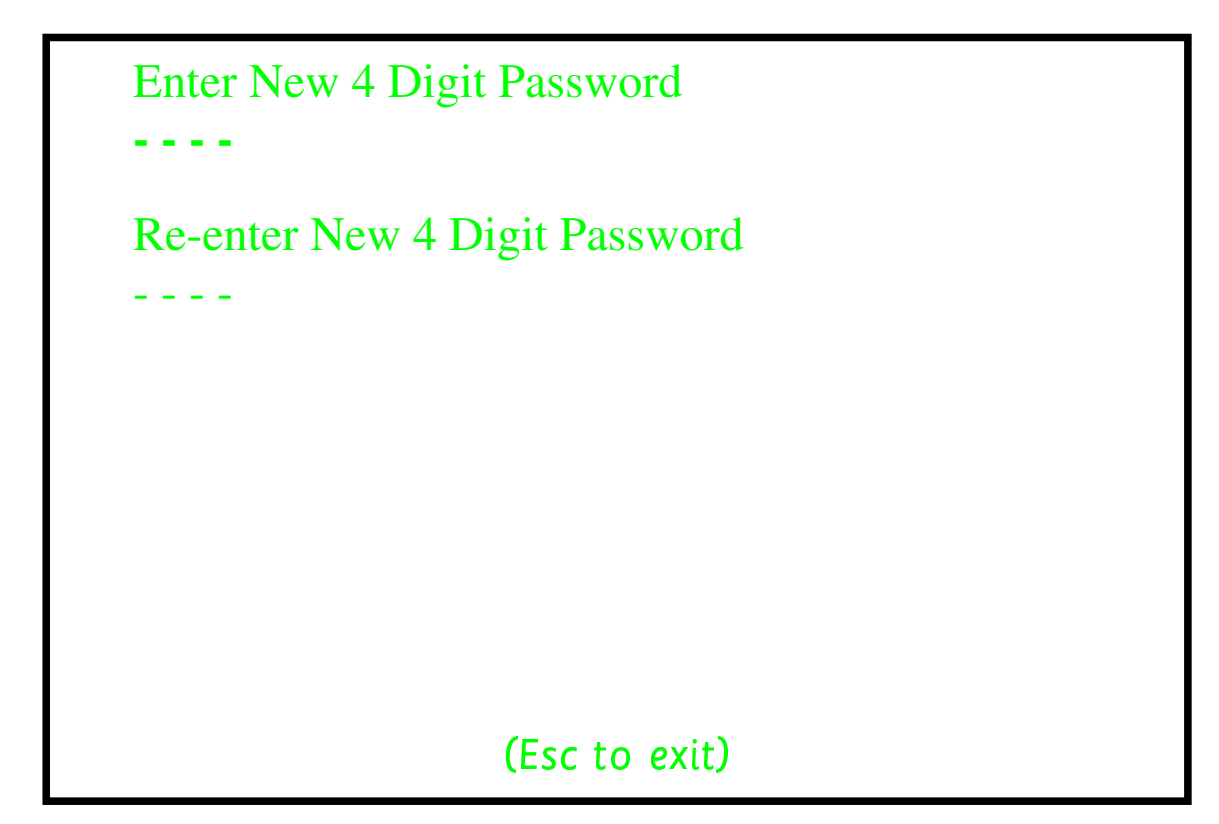

You should now enter your new password After you have entered your new password you will be asked to re-enter it. If both numbers match the password will be updated. Pressing the Esc key will exit password update

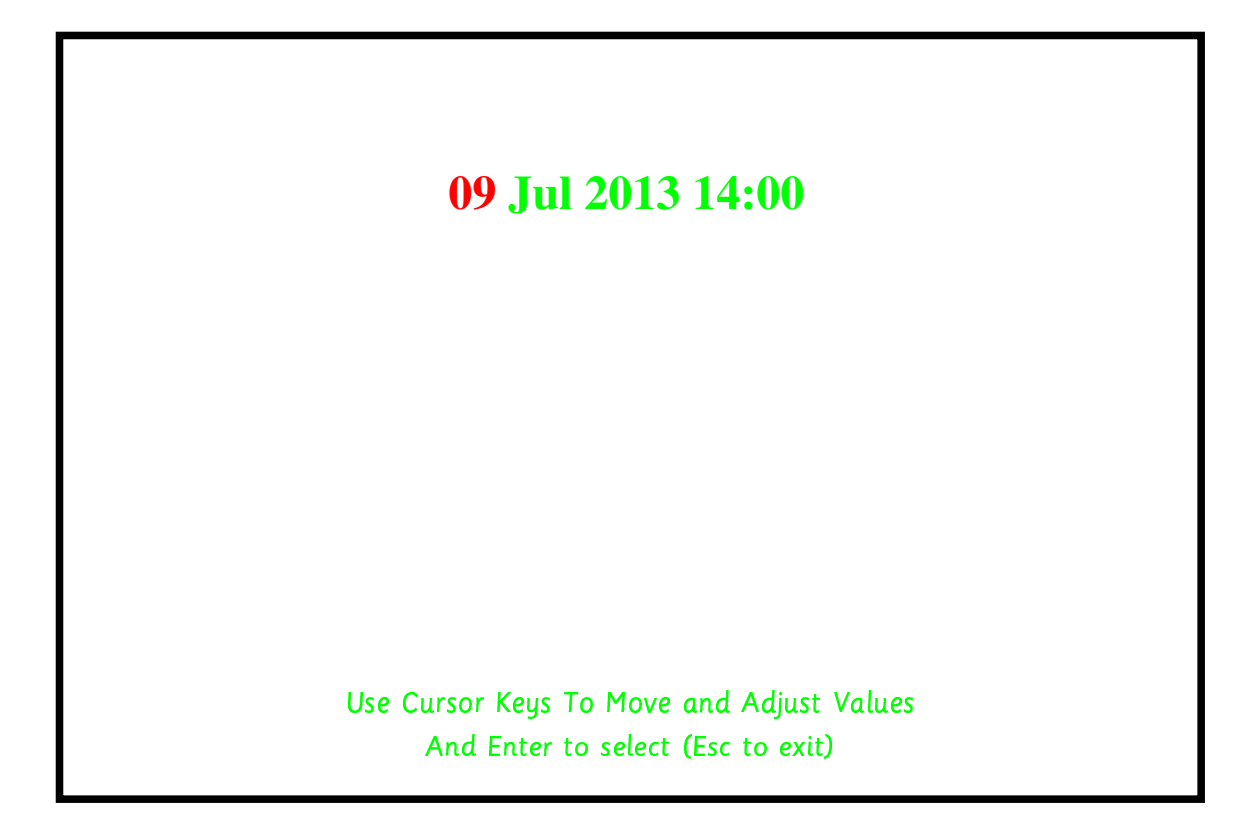

Use the Left / Right cursor keys to select which item to change (in red) Use the Up / Down cursor keys to change values When finished press Enter to save changes or Esc to exit

**Select Option Below Using Keys 1 to 3**

**1. Display All Events 2. Display By Date 3. Display By Number**

> After Selecting Option 1 **(Display All Events)** You will now be presented with a screen similar to below

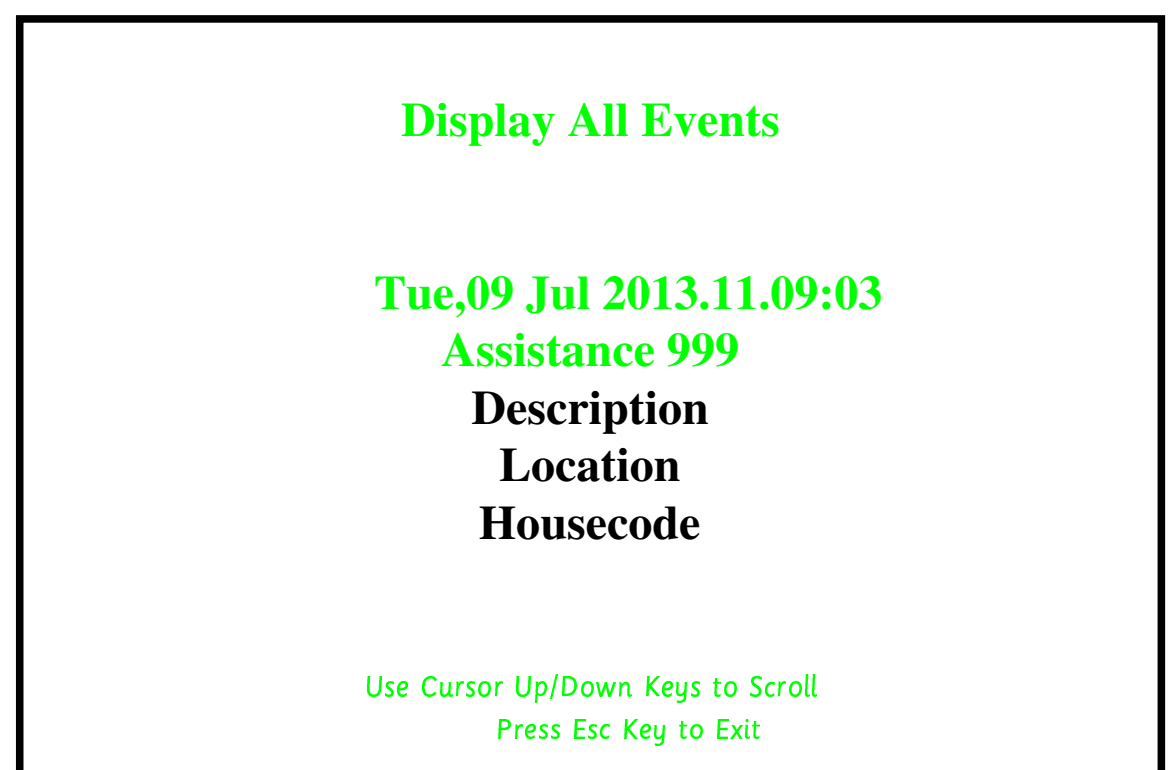

Each Press of the Up/Down keys will scroll through all events in memory in sequence.

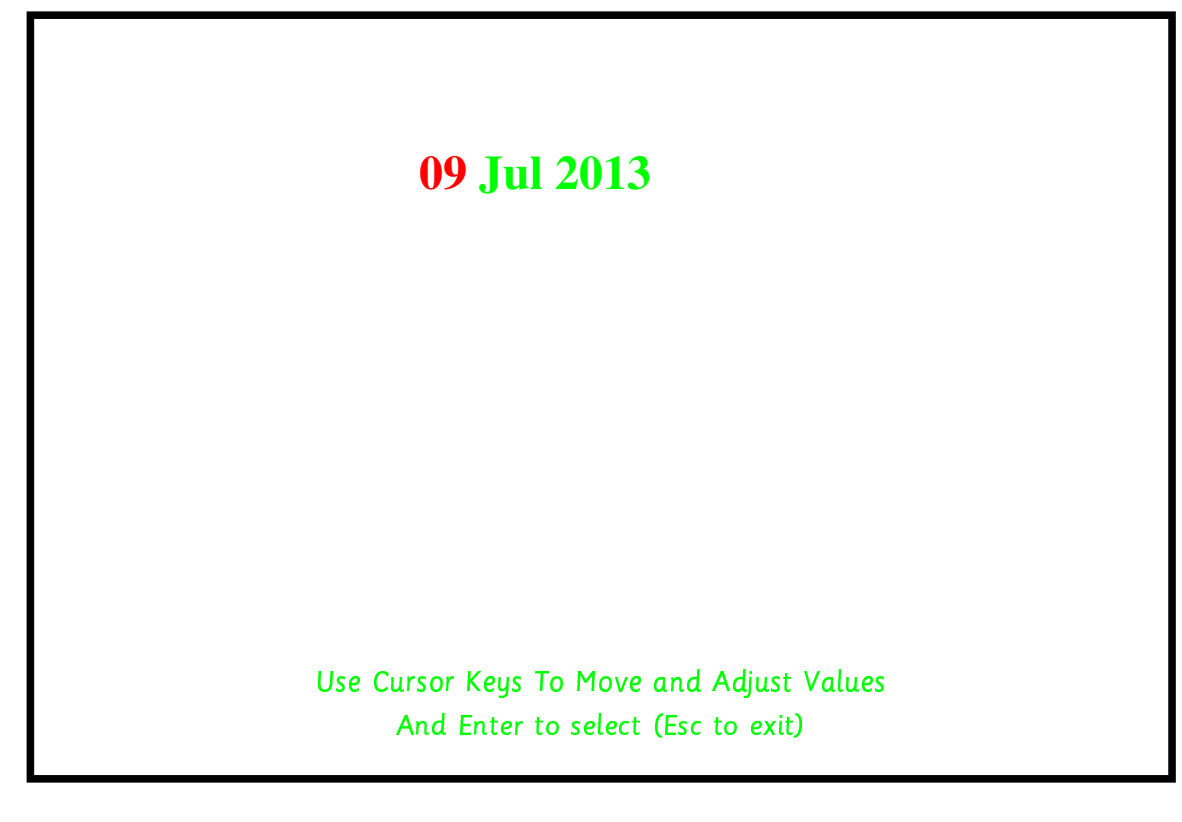

Use Cursor keys to select date and the press enter to continue you will the see a screen similar to below

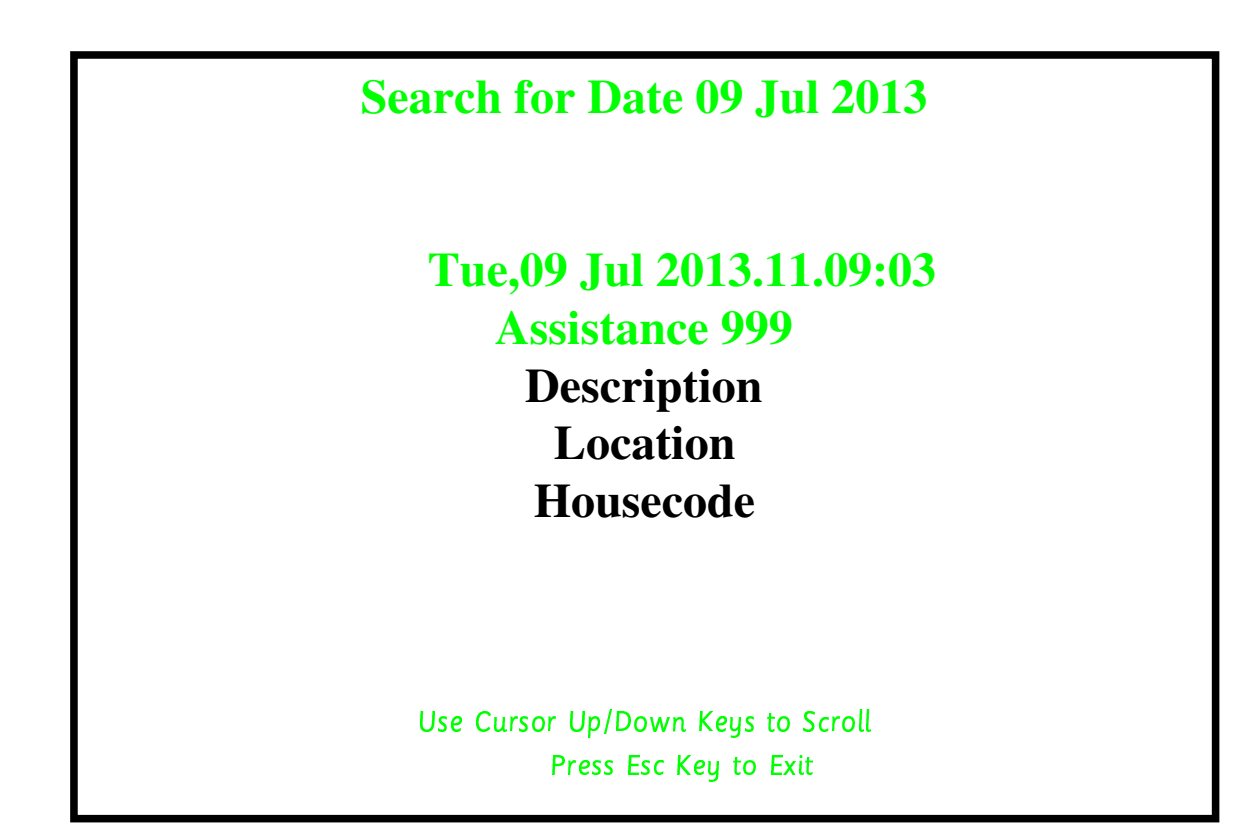

Each Press of the Up/Down arrows will scroll through all call on the specified date.

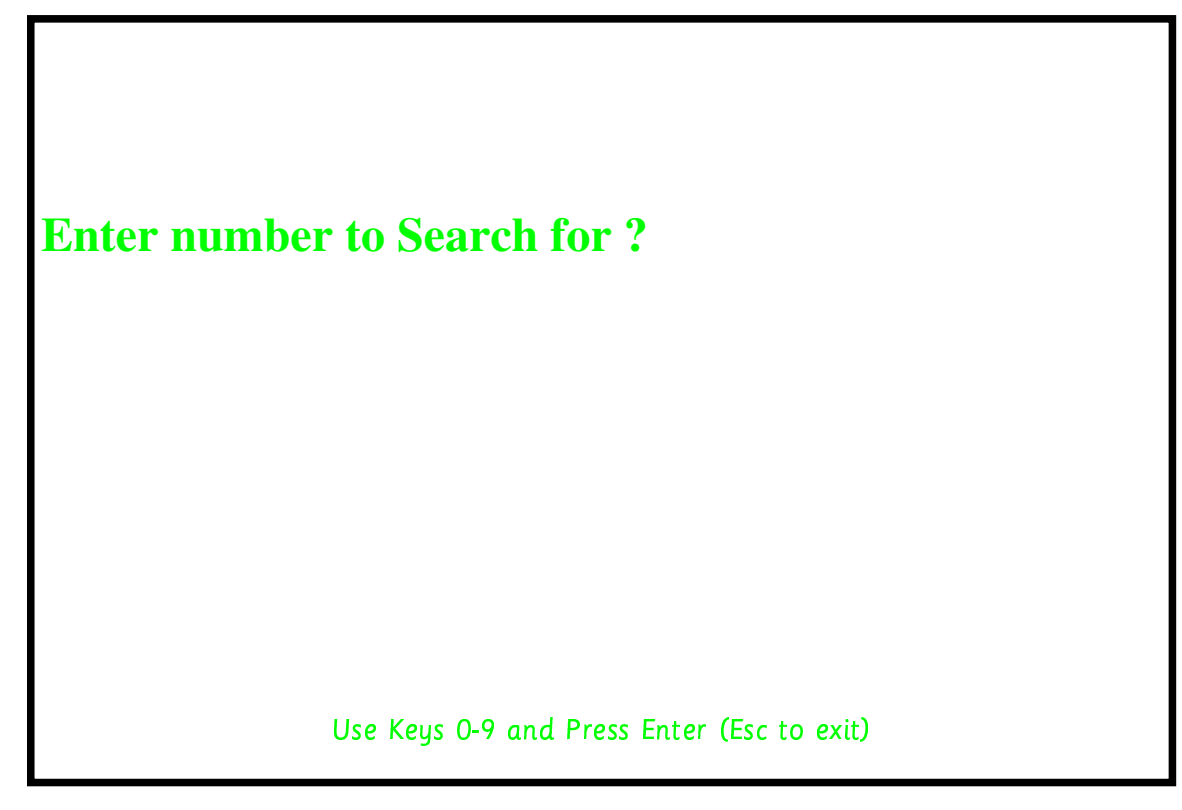

Enter your call point number to search for and then press Enter You will now be presented with a screen similar to below.

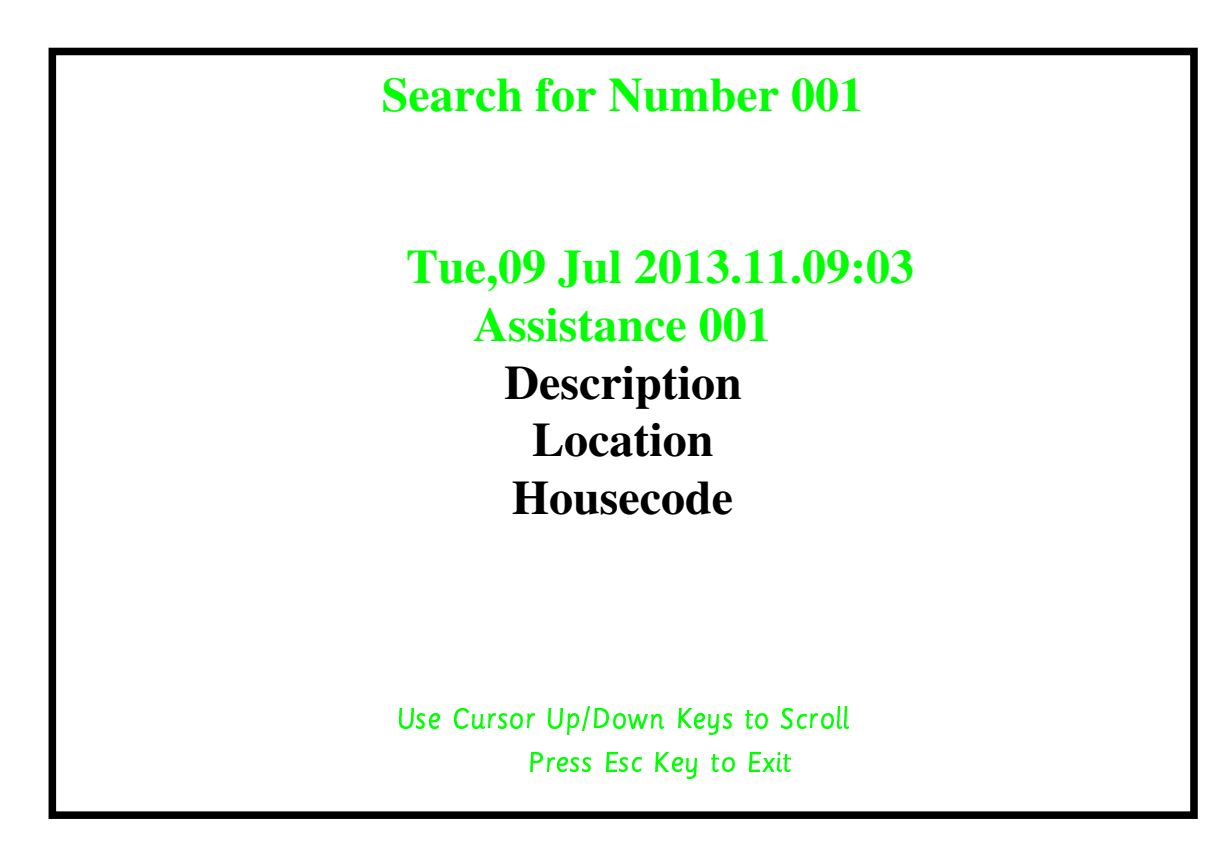

Each Press of the Up/Down arrows will scroll through all calls with the specified number.